# **Rapid Understanding of Scientific Paper Collections: Integrating Statistics, Text Analytics, and Visualization**

## **Cody Dunne**

*Department of Computer Science & Human-Computer Interaction Lab, A.V. Williams Building, University of Maryland, College Park, MD 20742. E-mail: cdunne@cs.umd.edu*

# **Ben Shneiderman**

*Department of Computer Science & Human-Computer Interaction Lab, A.V. Williams Building, University of Maryland, College Park, MD 20742. E-mail: ben@cs.umd.edu*

#### **Robert Gove\***

*Department of Computer Science & Human-Computer Interaction Lab, A.V. Williams Building, University of Maryland, College Park, MD 20742. E-mail: rpgove@gmail.com*

#### **Judith Klavans**

*Computational Linguistics and Information Processing Lab, A.V. Williams Building, University of Maryland, College Park, MD 20742. E-mail: jklavans@umd.edu*

#### **Bonnie Dorr**

*Department of Computer Science & Computational Linguistics and Information Processing Lab, A.V. Williams Building, University of Maryland, College Park, MD 20742. E-mail: bonnie@cs.umd.edu*

**Keeping up with rapidly growing research fields, especially when there are multiple interdisciplinary sources, requires substantial effort for researchers, program managers, or venture capital investors. Current theories and tools are directed at finding a paper or website, not gaining an understanding of the key papers, authors, controversies, and hypotheses. This report presents an effort to integrate statistics, text analytics, and visualization in a multiple coordinated window environment that supports exploration. Our prototype system, Action Science Explorer (ASE), provides an environment for demonstrating principles of coordination and conducting iterative usability tests of them with interested and knowledgeable users. We developed an understanding of the value of reference management, statistics, citation text extraction, natural language summarization for single and multiple documents, filters to interactively select key papers, and network visualization to see citation patterns and identify clusters. A three-phase**

#### **usability study guided our revisions to ASE and led us to improve the testing methods.**

#### **Introduction**

Contemporary scholars and scientists devote substantial effort to keep up with advances in their rapidly expanding fields. The growing number of publications combined with increasingly cross-disciplinary sources makes it challenging to follow emerging research fronts and identify key papers. It is even harder to begin exploring a new field without a starting frame of reference.

Researchers have vastly different levels of expertise and requirements for learning about scientific fields. A graduate student or cross-disciplinary researcher in a new field might find it useful to see the pivotal historical papers, key authors, and popular publication venues. On the other hand, a seasoned academic may be interested only in recent leading work and outlier papers or authors that challenge their preconceptions about the field. Grant program managers and review panel members sometimes have to examine fields they

<sup>\*</sup>Contact affiliation: Booz Allen Hamilton, Arlington, VA 22203. Received July 9, 2011 revised January 18, 2012 accepted January 19, 2012

<sup>© 2012</sup> ASIS&T • Published online in Wiley Online Library (wileyonlinelibrary.com). DOI: 10.1002/asi.22652

are not familiar with, looking for research trends, emerging theories, and open questions. Moreover, social scientists or scientometric analysts may be interested in how academic communities form over time, comparing citation and publication trends by country, or tracking the adoption of a single innovation.

Tools for rapid exploration of the literature can help ease these difficulties, providing readers with concise overviews tailored to their needs and aiding the generation of accurate surveys. Digital libraries and search engines are useful for finding particular papers or those matching a search string, but do not provide the additional analysis tools required to quickly summarize a field. Users unfamiliar with the field often find it challenging to search out the influential or groundbreaking papers, authors, and journals.

Specialized tools compute statistical measures and rankings to help identify items of interest, and other tools automatically summarize the text of multiple papers to extract key points. However, these tools are decoupled from the literature exploration task and are not easily integrated into the search process. Visualization techniques can be used to provide immediate overviews of publication and citation patterns in a field, but are uncommon in literature exploration tools.When present, they usually do not display much data (e.g., only ego networks) or provide the interaction techniques required to analyze the publication trends and research communities in a field. More ambitious goals for visualizations include helping users reach sufficient understanding to enable decision making, such as which fields are promising directions for researchers, appropriate for increased/reduced funding by government or industrial program managers, or worthy of investment by a venture capital organization.

This article presents the results of an effort to integrate statistics, text analytics, and visualization in a powerful prototype interface for researchers and analysts. The Action Science Explorer  $(ASE)^1$  is designed to support exploration of a collection of papers so as to rapidly provide a summary, while identifying key papers, topics, and research groups. ASE uses (a) bibliometric lexical link mining to create a citation network for a field and text<sup>2</sup> for each citation,  $(b)$ automatic summarization techniques to extract key points from papers, and (c) potent network analysis and visualization tools to aid in the exploration of relationships. ASE, shown in Figure 1, presents the academic literature for a field using many different modalities: tables of papers, full texts, text summaries, and visualizations of the citation network and the groups it contains. Each view of the underlying data is coordinated such that papers selected in one view are highlighted in the others, providing additional metadata, text summaries, and statistical measure rankings about them. Users can filter by rankings or via search

1 For videos and more information visit http://www.cs.umd.edu/hcil/ase 2 Note that citation sentence refers to the sentence a citation is derived from, while the citation context includes nearby sentences as well. The citation text for a paper includes all the associated citation sentences from its citing papers.

queries, highlighting the matching results in all views. Specifically, the contributions of this article are as follows:

- A discussion of the motivation for creating a prototype literature exploration tool, its sophisticated design, and the challenges involved;
- The novel integration of visualization with text analysis of citation texts and multi-document summarization;
- Results from early evaluations that demonstrate the effectiveness of our multiple coordinated view design for exploring collections of papers; and
- A set of user requirements and evaluation recommendations for future systems we realized through our evaluations.

#### **Related Work**

To accomplish the goals laid out in the introduction, a complete system needs to support a variety of services. Initially users would search a large collection and import the relevant papers to deepen their understanding of the desired scientific field. Most research database systems support searching the collection and return a list of papers, but only a few provide sufficiently powerful tools to explore the result set. Natural operations would be to sort and filter the result set by time, author name, institutions, key phrases, search term relevance, citation frequency, or other impact measures. These help users to identify the key papers, researchers, themes, research methods, and disciplinary links as defined by publication venue.

As users invest time to gain familiarity with individual papers, they study the list of authors, read the abstracts, scan the content, and review the list of citations to find familiar papers, authors, and journals.Another source of insight about a paper is to see how later papers describe it and to see what other papers are cited concurrently. Studying such citation texts is a fruitful endeavor, but is difficult in most systems.

After studying 5–50 papers, users usually begin to understand the field, key researchers, consistent topics, controversies, and novel hypotheses. They may annotate the papers, but more commonly they put them into groups to organize their discovery process and facilitate future usage. Accelerating the process of gaining familiarity would yield enormous benefits, but a truly helpful system would also improve the completeness, appropriateness, and value of the outcome.

Once users have gained familiarity they may dig deeper to understand the major breakthroughs and remaining problems. Breakthroughs and problems are rarely spelled out explicitly as a field is emerging, although review papers that look back over a decade or two are likely to contain such insights. Reading citation texts is helpful for gaining insights into the field, but can be time consuming even in a welldesigned system and might give only a narrow focus. Visual analytics can help in this task by offloading some of this effort to users' perceptual processes, which excel at finding patterns and relationships in the high data density of visualizations (National Visualization and Analytics Center, 2005). Visualizations group information together in compact

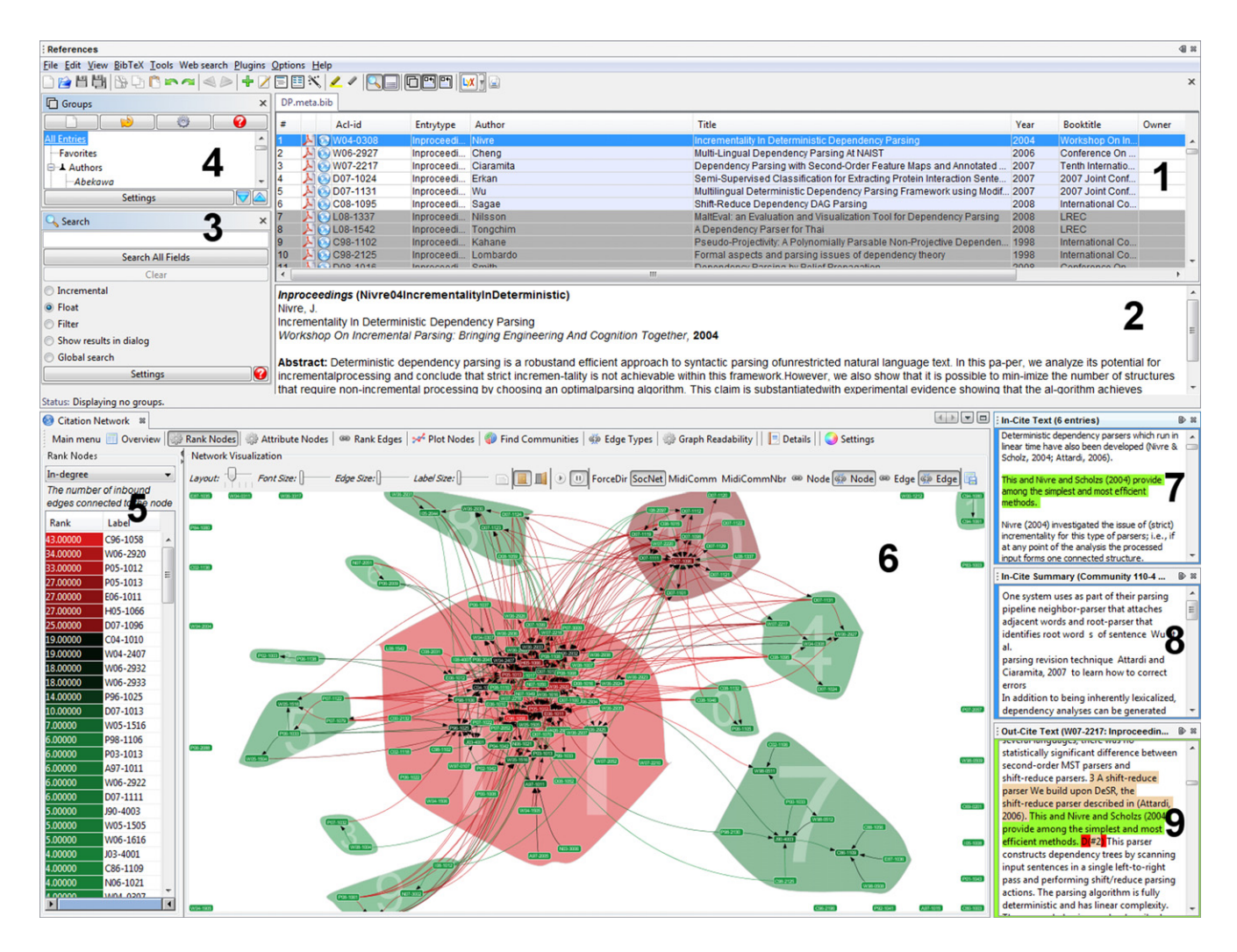

FIG. 1. The main views of ASE are displayed and labeled here: Reference Management (1–4), Citation Network Statistics & Visualization (5–6), Citation Text (7), Multi-Document Summary (8), and Full Text with hyperlinked citations. [Color figure can be viewed in the online issue, which is available at wileyonlinelibrary.com.]

representations, reducing search space, and simplify and organize information through abstractions and aggregation.

Standard charts like ranked lists and scatterplots can provide interesting views of a collection, but citation network visualizations expose a different set of relationships entirely. Network visualizations have been only marginally effective in the past, but improved layout, clustering, ranking, statistics, and filtering techniques have the potential for exposing patterns, clusters, relationships, gaps, and anomalies. Users can quickly appreciate the strength of relationships between groups of papers and see bridging papers that bring together established fields. Even more potent for those studying emerging fields is the capacity to explore an evolutionary visualization using a temporal slider. Temporal visualizations can show the appearance of an initial paper, the gradual increase in papers that cite it, and sometimes the explosion of activity for "hot" topics. Other temporal phenomena are the bridging of communities, fracturing of research topics, and sometimes the demise of a hypothesis.

Techniques of natural language processing can speed up the analysis of a large collection by extracting frequently occurring terms/phrases, identifying topics, and identifying key concepts. Multi-document summarization and document clustering have the potential to help users by providing some forms of automated descriptions for interesting subsets of a collection.

Since accomplishing these complex tasks in a single scrolling window is difficult, many systems provide multiple coordinated windows that enable users to see lists or visualizations in one window and make selections for displays in other windows. A more advanced technique is brushing and linking, which allows selection in one display to highlight related items in another display.

Existing systems provide some of these features in various combinations, though none allow users to leverage all of them in a single analysis. For a comparison of the capabilities of several common systems, see Table 1 of Gove, Dunne, Shneiderman, Klavans, and Dorr (2011). This

table shows 13 capabilities we have identified as important for literature exploration tools, and their support by current search engines, reference managers, and summarization and recommendation techniques.

For their initial exploration, users frequently use academic search tools like Google Scholar (Google, 2011) and Microsoft Academic Search (Microsoft Research, 2011). Subscriber-only general databases are used frequently at universities and research labs, such as ISI Web of Knowledge (Thomson Reuters, 2011b) and SciVerse Scopus (Elsevier, 2011). Additionally, many field-specific databases exist such as PubMed (National Center for Biotechnology Information, 2011) for Life and Biological Sciences. Computer and information sciences have databases like the web harvesting CiteSeer (Giles, Bollacker, & Lawrence, 1998; Bollacker, Lawrence, & Giles, 1998), arXiv (Cornell University Library, 2011) for preprints, and the publisherrun ACM Digital Library (Association for Computing Machinery, 2011) and IEEE Xplore (Institute of Electrical and Electronics Engineers, 2011).

These search tools and databases generally provide a sortable, filterable list of papers matching a user-specified query, sometimes augmented by faceted browsing capabilities and general overview statistics. Some enable users to save specific papers into groups to review or export later, though this is via a separate interface and annotation is not usually supported. ISI Web of Knowledge is rare in that it includes a visualization, showing an ego network of an individual paper including both incoming and outgoing citations. However, it is a hyperbolic tree visualization that has little dynamic interaction. Furthermore, visualizations are most useful for finding overall trends, clusters, and outliers—not for looking at small ego network subsets.

An emerging category of products called reference managers enhances these paper management capabilities by supporting additional search, grouping, and annotation features, as well as basic collection statistics or overview visualizations. Some examples are JabRef (JabRef Development Team, 2011), Zotero (Center for History and New Media, 2011), EndNote (Thomson Reuters, 2011a), and Mendeley (Mendeley Ltd. 2011).

Many academic databases now use citation extraction to help build the citation network of their paper collections for bibliometric analysis, and some such as CiteSeer (Giles et al., 1998; Bollacker et al., 1998) and Microsoft Academic Search (Microsoft Research, 2011) expose the text of those citations. The benefit of showing citation text is that readers can quickly learn about the critical reception, subsequent and similar work, and key contributions of a paper as seen by researchers later on. Analyses of paper collections from citation texts have also been demonstrated to be useful for a wide range of applications. Bradshaw (2003) used citation texts to determine the content of papers and improve the results of a search engine. Even the author's reason for citing a given paper can be automatically determined (Teufel, Siddharthan, & Tidhar, 2006).

Natural language processing techniques for document and multi-document summarization can produce distilled output that is intended to capture the deeper meaning behind a topically grouped set of papers. Citation texts have been used to create summaries of single papers (Qazvinian & Radev, 2008; Mei & Zhai, 2008). Nanba and Okumura (1999) discuss citation categorization to support a system for writing surveys and Nanba, Abekawa, Okumura, and Saito (2004) automatically categorize citation sentences into three groups using predefined phrase-based rules. Other summarization approaches exist for papers (Teufel & Moens, 2002) or news topics (Radev, Otterbacher, Winkel, & Blair-Goldensohn, 2005). For a cogent review of summarization techniques, see Sekine and Nobata (2003).

Academic research tools apply bibliometrics to help users understand collections through network visualizations of paper citations, author collaborations, author or paper cocitations, and user access patterns. Network Workbench (NWB Team, 2006) provides an impressive array of statistics, modeling, scientometric, and visualization algorithms for analyzing bibliometric data sets. Another tool designed for analyzing evolving fields is CiteSpace (Chen, 2004; Chen, 2006; Chen, Ibekwe-SanJuan, & Hou, 2010), which is targeted at identifying clusters and intellectual turning points. Similarly, semantic substrates can be used for citation network visualization (Aris, Shneiderman, Qazvinian, & Radev, 2009), showing scatterplot layouts of nodes to see influence between research fronts. Unfortunately these visualizations are weakly integrated into the rest of the exploration process and are yet to be widely used.

Part of the challenge of integrating visualizations effectively is making them visible concurrently with the search result list. Effective designs would move from the traditional single scrolling windows to multiple coordinated views that support brushing and linking to highlight related items (North & Shneiderman, 1997). The power of a spatially stable overview and multiple detail views is especially appropriate for browsing large collections of papers. However, many bibliometrics tools that present several views of the collection would benefit from better integration, easier linking, and common user interfaces across windows. For example, Network Workbench (NWB Team, 2006) is a collection of tools from different providers whose interface design and workflow strategies sometimes require extra work on the part of users. The many useful visualizations of Network Workbench provide little user interaction, no linking between visualizations, and a diverse array of independent interfaces.

Existing theories of information seeking are helpful for reminding us of process models that start from identifying the goal and end with presenting the results to others (Hearst, 2009). One example is Kuhlthau's six stages: initiation, selection, exploration, formulation, collection, and presentation (Kuhlthau, 1991). Marchionini (1997) describes an 8-stage process in his early book, and offers a richer model in his more recent descriptions of exploratory search (Marchionini, 2006). These and other information-seeking processes (Bates, 1990) provide a useful foundation for the complex task of enabling users to understand emerging fields. This complex task also benefits from theories of sense-making and situation awareness, since the goal is to understand multiple aspects of emergent fields such as the key papers, authors, controversies, and hypotheses. A related goal is to understand the relation to other fields that could be sources of insight and fields that have parallel or duplicate results that are not recognized. A further goal is to determine which topics have the greatest potential for advancing a field, thereby guiding researchers, program managers at funding agencies, or venture capital investors who see commercial potential.

Evaluating complex creativity and exploration tools can be challenging. The scope of the features used and the intellectual effort required for exploration render quantitative laboratory techniques infeasible for capturing many important aspects of the tool usage (Bertini, Perer, Plaisant, & Santucci, 2008; Chen & Czerwinski, 2000). One way that individual tools can be analyzed and compared with others is based on the insights into the data users find with them (Saraiya, North, and Duca, 2005; Saraiya, North, Lam, and Duca, 2006). Alternatively, Shneiderman and Plaisant (2006) make the argument that qualitative evaluation methods are becoming common, accepted, and effective techniques for analyzing visual analytics tools. Examples of these techniques are demonstrated by Seo and Shneiderman (2006) and Perer and Shneiderman (2008).

## **ASE Design**

The goal of ASE is to help analysts rapidly generate readily consumable surveys of emerging research topics or fields they are unfamiliar with, targeted to different audiences and levels. The design of an effective literature exploration tool is complex and requires significant thought about which techniques to use to display the collection, how to arrange the screen space to minimize distracting window manipulation and occluding overlaps, and how to use rich forms of brushing and linking to produce relevant highlights in related windows. The philosophy of our design is to integrate statistical, visual, and text representations that are each relevant to the task of scientific literature exploration. All of these modalities are linked together in multiple coordinated views, with brushing and linking such that any selection in one is reflected in the others. We hope the design and ideas we demonstrate with ASE will provide inspiration for designers of many similar commercial and research tools.

This section describes the design and various features of ASE, which is illustrated in Figure 1, in addition to the challenges we encountered in its creation. For more technical details and discussion about the challenges we faced with data processing and text summarization, see the later Implementation Details section.

# *Search and Data Import*

ASE builds on familiar literature exploration interfaces: the search engines and databases often used when conducting literature reviews. A typical ASE session begins with a keyword, phrase, or topic search of a database to define a target corpus that is retrieved and processed. In our examples, we use the 147 papers returned by a search for "Dependency Parsing" on a collection of 17,610 Computational Linguistics papers from the ACL Anthology Network (AAN)<sup>3</sup> (Radev, Muthukrishnan, and Qazvinian, 2009b; Radev, Joseph, Gibson, and Muthukrishnan, 2009a). The AAN includes a network of the citations between papers as well as the full text of each paper, its metadata, abstract, references, and citation text.

#### *Reference Management*

The search results are loaded into ASE and displayed using the JabRef reference manager (JabRef Development Team, 2011) component, shown in Figure 1 (1–4). This provides users with a table of papers and their bibliographic data (1), from which the URL or DOI, full text PDF, plain text, and any other files for each paper can be opened. The reference version of the selected paper is shown along with its abstract and any user-written annotations (2), and additional metadata can be shown or entered by double-clicking on an entry. The table can be sorted by column and searched using regular expressions (3), and papers can be organized into hierarchical overlapping groups (4).

As the underlying data structure used by JabRef is the BibTeX bibliography format ASE can be easily used in conjunction with LaTeX and, with the appropriate plugins, Microsoft Office or OpenOffice.org. Moreover, there are numerous export filters to copy selected entries to websites, other formats, or tools to allow rapid sharing of findings and easy import into survey writing software.

### *Citation Network Statistics and Visualization*

Once analysts have reviewed the data using standard reference management techniques, they can view visualizations of the paper citation network in the SocialAction network analysis tool (Perer & Shneiderman, 2006) (Fig. 1 (5–6)). Using these visualizations of the citation network we can easily find unexpected trends, clusters, gaps and outliers. Additionally, users of visualizations can immediately identify invalid data that are easily missed in tabular views. For example, if there are large disconnected or loosely connected components in a citation network visualization, then it may mean that the imported search query matched several unrelated concepts (or independent research groups). Similarly, ranked list and scatterplot visualizations of node attributes easily show empty numerical data coded as "-1," "999," and the like at the extremes.

The left view (Fig. 1 (5)) shows a ranking of papers by dynamically computed network statistics such as their in-degree, which is the number of citations to that paper within this data set. This can be switched to the attribute "InCites," which is the number of citations to that paper

<sup>3</sup> http://clair.si.umich.edu/clair/anthology/

within the entire AAN corpus. Additional network statistics include betweenness centrality, clustering coefficient, hubs or authorities, and any numeric attributes of the papers like year or externally computed measures. This ranked list can be filtered using the double-ended slider at its bottom, removing the top-ranked or bottom-ranked papers in the list dynamically from the visualizations.

The papers in the collection can be viewed in standard charts like scatterplots (e.g., Fig. 5) to see trends and outliers, but visualizations of the network topology are more suited to finding research communities and tracking evolution over time. The node-link diagram of the network (Fig. 1 (6)) shows papers as rounded rectangle nodes, colored by their statistic rankings and connected by their citations using spline arrows. The nodes are arranged using a force-directed layout algorithm such that tightly connected nodes are placed in proximity to each other while loosely connected ones move to the extremes. As users filter or group nodes in the visible network the layout algorithm continues to run, updating the layout to reflect any changes. Nodes can also be colored by categorical attributes (not shown here) and users can compare nodes using scatterplots of their statistics. Edges can also be colored using statistical rankings, such as edge betweenness centrality or externally computed measures like citation sentiment analysis. While we focus on citation networks, this approach can be easily extended to visualize other paper collection aspects like cocitation or coauthorship networks.

Papers can be grouped manually or using Newman's fast community-finding heuristic (Newman, 2004), which finds groups of papers that tend to cite each other more often than external papers. The found communities are shown using colored convex hulls surrounding the group, with the color representing the maximum ranking of any of its entities. For example, in Figure 1 (6) the central community is shown in bright red to indicate the high number of citations one of its entities (a 1996 paper by Eisner) received. The intercommunity spring coefficients for the force-directed layout are reduced by an order of magnitude to separate them visually more than the basic layout would. Communityfinding algorithms are most useful when exploring large data sets, though there are at least two meaningful communities shown in our examples, discussed below in the Scenario: Dependency Parsing section.

#### *Citation Text*

The node-link diagram shows users the number of citations to a paper and topology patterns, but it can also be useful to examine the sentences in which each of those citations were made in the citing paper. This citation text often includes detailed and descriptive statements about the cited paper (Garfield, 1994) such as a summary, the paper's critical reception, and citations to follow-up papers (Giles et al., 1998; Bollacker et al., 1998).

From the full text of each paper, ASE extracts the sentences containing the citations and their locations in the paper. Then, for any selected papers of interest, the citation sentences of all citations to them are displayed in the citation text/in-cite text view (Fig. 1 (7)). If several papers are selected, all their citation sentences are shown. Each sentence is a hyperlink that, when clicked, displays the full text of its source paper with the citation sentence highlighed in the full text/out-cite text view (Fig. 1 (9)). Users can then see the broader context of the citation when the citation sentence alone is not sufficient.

Moreover, each citation in the full text is colored and hyperlinked to the target papers, allowing users to rapidly view the cited papers' metadata, full text, statistics, and network location while reading. The hyperlinks also provide immediate access to any cited follow-up papers. Each citation sentence is hyperlinked to the first found citation within it, with subsequent citations hyperlinked to indices at the end of the sentence (e.g., the additional citation represented in Figure 1 (9) as "D(#2)"). One item for future work is to hyperlink each citation within sentences separately.

## *Multi-Document Summarization*

Viewing the citation text for a paper or its abstract and keywords can give users an idea of its contribution to the field. However, highly cited papers have too many citations to read through them all (see the scroll bar in Fig. 1 (7) for an example, with the small "thumb" showing how little of the window is visible). Furthermore, when looking at multiple papers selected manually or through the community-finding algorithm, it can be difficult to understand the group's key focuses and contributions.

To aid users in these tasks ASE provides automatically generated multi-document summaries for any selected set of papers, shown in Figure 1 (8). Summaries of the full text of papers can be useful, but citation texts and abstracts are richer in survey-worthy information. Mohammad et al. (2009) show that summaries based on citation texts contain crucial survey-worthy information that is not available or hard to extract from abstracts and the full texts of papers. Likewise, they demonstrate that abstract summaries contain information not present in citation texts and full texts. For these examples we will focus on citation text summaries instead of using abstracts or full text, though ASE is modular in design and supports showing multiple summaries simultaneously. Showing additional summaries of the abstracts or full texts would help with network analysis tasks by providing another view of the content. Moreover, these summary types would be critical for understanding data sets without an underlying citation network like news articles or recently published papers with few citations. We are limiting our scope to this particular problem space of citation texts so that we can determine the impact of this form of data for our particular application. We expect future work to explore additional inputs, including the content and structure of the input articles.

Among the four summarization techniques compared by Mohammad et al. (2009), the best at capturing the contributions of papers was Multi-Document Trimmer (MDT) (Zajic, Dorr, Schwartz, Monz, & Lin, 2005; Zajic, Dorr, Lin, & Schwartz, 2007), originally designed to summarize news articles. MDT is an extension of the original Trimmer that summarized single news articles (Dorr, Zajic, & Schwartz, 2003; Zajic, Dorr, & Schwartz, 2004). ASE uses MDT to provide summaries of citation text, but because citation sentences have metadata inline, we made some modifications to better handle this data. First, any inline metadata is identified as grammatically part of the sentence (syntactic) or not (non-syntactic). Nonsyntactic citations can be easily removed without changing the sentence meaning. Syntactic citations are replaced with uniquely identifying placeholder text, seen as an out-of-vocabulary noun by the parser. After summarization, the metadata is reinserted for clarity. This modification significantly improves confidence scores from Trimmer's parser and generates higher quality candidate sentences (Whidby, Zajic, & Dorr, 2011). While we show only multi-document summaries in ASE, singledocument citation text summaries using Trimmer or Cluster-Lexrank (Qazvinian & Radev, 2008) for highly cited papers could be easily added to provide another perspective.

#### *Linking the Views*

Each window presents a distinct view of the underlying scientific literature, each with its own advantages and disadvantages. While seeing paper metadata and opening the full text is easiest from the reference management view, determining the relationships between them is best done with the network visualization. Each of the data views become more powerful when they are tightly coupled together, such that interactions in one are visually reflected in the others. This technique is called multiple coordinated views (North & Shneiderman, 1997).

Each of the views in ASE are linked to all the other windows. When users select papers in the reference manager the selection is also highlighted in the citation network visualization and the statistics ranked list. Likewise, the detail views show the papers' abstracts, reviews, reference forms, citation texts, and generated summaries. Selecting nodes in the network visualization or any other view performs similarly, highlighting the nodes in all other views and showing their details.

The only exception to this linking is the full text view, which has two planned use cases. Once users bring up the full text view, they may wish to click on the hyperlinked citations within the text as they read. Clicking a citation selects the cited node in each of the other views, but to prevent users from losing their place we do not update the full text view.

The other use for the full text view is to only update when users select a citation in the citation text view to see the surrounding context in the citing paper's full text. We display which mode is currently being used by updating the border color of the view to show how it is currently interacting with others. Green, as seen in Figure 1 (9), indicates that the full text view is showing the citation context for a selected citation. Blue, on the other hand, means that a citation within the full text has been selected, highlighting the cited paper in each other view (Fig. 1 (7,8)).

In some situations screen space may be limited or users may wish to focus on a subset of the views. ASE provides a docking window manager interface that allows users to hide individual windows, resize or rearrange them, or even drag them to separate monitors. Revealing additional views to users as they gain experience can help speed learning for new ASE users.

## *Limitations*

The design of ASE also has many limitations that may undermine its advantages. The multiple windows require a large screen display to be useful and may increase perceptual and cognitive loads as users make selections which cause changes in multiple windows. Moreover, there is currently no undo feature or exploration history view to show or return to previously viewed states. History awareness is an important aspect of visual analytics systems, and integrating history views into the tool can improve task recall, result in more efficient search strategies, and enable asynchronous collaboration between users (Dunne, Riche, Lee, Metoyer, & Robertson, 2012). Also, the integration of existing components in our prototype means that there are differences between interfaces, especially in the consistency of color highlighting, tool bars, and layouts. We worked to reduce these differences as much as possible, though several remain. Moreover, the rich set of data required for all the views of ASE means that preparing a collection for analysis can be time consuming, thereby limiting our flexibility in conducting evaluations. The Implementation Details section below elaborates on loading alternate data sets as well as computing multi-document summaries.

#### **Scenario: Dependency Parsing**

Imagine Karl, a student new to the field of dependency parsing (DP). DP is a small field of computational linguistics (CL) dedicated to analyzing sentences based on which of their components are dependent on each other. Karl first runs a search on the ACL Anthology Network (AAN) for papers containing "dependency parsing," which returns a subset of 147 papers and the citations between them. After loading the data set, ASE displays the initial windows shown in Figure 2.

The top view of Figure 2 shows Karl a reference management interface with a table of all the papers matching the search. In the bottom left, he can see a statistical overview of the citation network, including the number of nodes and edges, average in-degree and out-degree of nodes, and the number of unconnected components. In the rest of the bottom half he can see the topology of the citation network in a node-link diagram, with individual papers colored by the number of citations they have received.

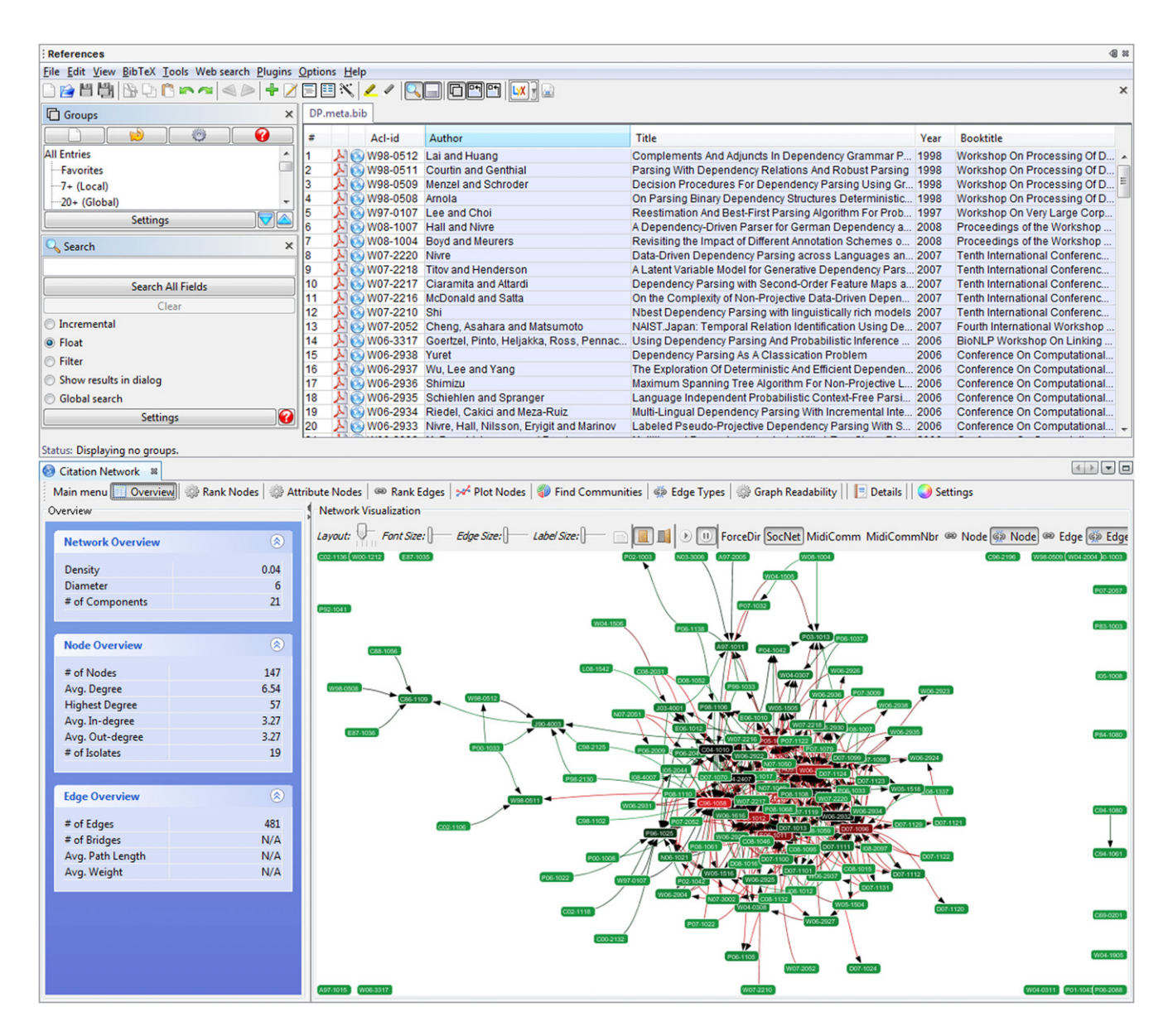

FIG. 2. Starting interface with "dependency parsing" (DP) query loaded. [Color figure can be viewed in the online issue, which is available at wileyonlinelibrary.com.]

## *Identifying Key Papers and Authors*

Karl is interested in identifying and reading the most influential papers in the field, so he clicks the "Rank Nodes" button to replace the overall statistics window with a list of papers ranked by their in-degree (Fig. 3). The in-degree of a paper is the number of citations it has received from other papers within this subset of the AAN. From here Karl selects all papers cited seven or more times (Fig. 4), and that subset is highlighted in the reference manager (top). He then drags these 14 papers to a group he created in the reference manager to keep track of those results (top left).

Karl quickly notices several things by scanning the table of these highly cited papers. First, all but four of the 14 are written by various combinations of the authors Nivre (6), Nilsson (6), and Hall (3) from Växjö University as

well as McDonald (6) and Pereira (4) from University of Pennsylvania. Second, they are all written from 2004 to 2007, except for two written in 1996 separately by Eisner<sup>4</sup> (the most highly cited with 43) and Collins<sup>5</sup> (14). A simple search by author reveals that both Collins and Eisner have additional papers in the data set, but only in the late 2000s and with few citations.

<sup>4</sup> Eisner, J. M. (1996). Three new probabilistic models for dependency parsing: an exploration. In International conference on computational linguistics. Retrieved from http://clair.si.umich.edu/clair/anthology/query.cgi? type=Paper&id=C96-1058

<sup>5</sup> Collins, M. J. (1996). A new statistical parser based on bigram lexical dependencies. Annual meeting of the association for computational linguistics. Retrieved from http://clair.si.umich.edu/clair/anthology/query.cgi? type=Paper&id=P96-1025

|                   | Main menu   Overview   S Rank Nodes   S Attri |   |
|-------------------|-----------------------------------------------|---|
| <b>Rank Nodes</b> |                                               |   |
| In-degree         |                                               |   |
|                   | The number of inbound edges connected to the  |   |
| node              |                                               |   |
| Rank              | Label                                         |   |
| 43.00000          | C96-1058                                      |   |
| 34.00000          | W06-2920                                      |   |
| 33.00000          | P05-1012                                      | Ξ |
| 27.00000          | P05-1013                                      |   |
| 27.00000          | E06-1011                                      |   |
| 27.00000          | H05-1066                                      |   |
| 25.00000          | D07-1096                                      |   |
| 19.00000          | C04-1010                                      |   |
| 19.00000          | W04-2407                                      |   |
| 18.00000          | W06-2932                                      |   |
| 18.00000          | W06-2933                                      |   |
| 14.00000          | P96-1025                                      |   |
| 10.00000          | D07-1013                                      |   |
| 7.00000           | W05-1516                                      |   |
| 6.00000           | P98-1106                                      |   |
| 6.00000           | P03-1013                                      |   |
| 6.00000           | A97-1011                                      |   |
| 6.00000           | W06-2922                                      |   |
| 6.00000           | D07-1111                                      |   |
| 5.00000           | J90-4003                                      |   |
| 5.00000           | W05-1505                                      |   |
| 5.00000           | W06-1616                                      |   |
| 4.00000           | J03-4001                                      |   |
| 4.00000           | C86-1109                                      |   |

FIG. 3. Ranked list of DP papers by their in-degree (the citation count within this subset). [Color figure can be viewed in the online issue, which is available at wileyonlinelibrary.com.]

Karl thinks that he has seen the Collins paper cited before in another field of CL. To compare how many citations it has received among DP papers versus CL papers in general, he creates a scatterplot with the number of citations from DP papers on the horizontal axis and the number of overall citations from CL papers on the vertical axis (Fig. 5). The selected Collins paper is shown with a white square near the top left. It is the most highly cited paper in this subset when all CL citations are considered, but when only citations from other DP papers are counted there are several more highly cited papers.

Karl then wants to see the citation network of only those highly cited papers, so he uses the double-ended slider at the bottom of the ranked list to filter out papers cited less than seven times. The filtered ranked list and citation network visualizations are shown in Figure 6, and Karl can zoom into it or lay out only the filtered nodes to better see their citation patterns.

Now that Karl has stored a list of interesting papers he starts analyzing them in depth. For each one he selects, the citation text view displays the incoming citations for the paper. After selecting the key Eisner paper and scanning the incoming citations he finds one of particular interest to him: "Eisner (1996) introduced a data-driven dependency parser and compared several probability models on (English) Penn Treebank data" (Fig. 7, bottom). When he clicks on that citation sentence, its surrounding context is displayed in the full text of the citing paper (top). From here he starts exploring the other hyperlink citations from that paper.

Finally, Karl can view the abstracts for each of those papers and open their full text in his PDF viewer to analyze them in depth. Throughout this process he takes notes in the review field of the reference manager to keep track of his insights.

## *Tracing the Topic Evolution*

Now that Karl has an understanding of the key topics, he wants to trace the evolution of the topic over time. Similar to before, he ranks the papers by the year they were published and uses the double-ended slider to filter out all but the earliest year in the data set. Then, by slowly dragging the right end of the slider he reveals the papers in the order they were published and the citations between them. He sees the first connected group of papers appearing from 1986-1998, seen in Figure 8 (left). By CTRL-clicking on each paper, he displays them in a table in the reference manager and discovers that they center around a research group from the SITRA Foundation in Helsinki, Finland.<sup>6</sup>

However, after dragging the slider further, Karl sees few papers connected to them in the following years. Starting in 1996, a disconnected group appears beginning with the highly cited Eisner and Collins papers he found in the previous section, which can be seen in the right side of Figure 8. After filtering up to 1998, two papers (duplicates) by Lombardo and Lesmo<sup>7</sup> appear and cite both the SITRA and Eisner/Collins research communities. Continuing on, Karl finds that the vast majority of later work in DP is

<sup>6</sup> Jappinen, H., Lehtola, A., and Valkonen, K. (1986). Functional structures for parsing dependency constraints. International conference on computational linguistics. Retrieved from http://clair.si.umich.edu/clair/ anthology/query.cgi?type=Paper&id=C86-1109

<sup>7</sup> Lombardo, V. and Lesmo, L. (1998). Formal aspects and parsing issues of dependency theory. Annual meeting of the association for computational linguistics and international conference on computational linguistics. Retrieved from http://clair.si.umich.edu/clair/anthology/query.cgi?type= Paper&id=P98-2130

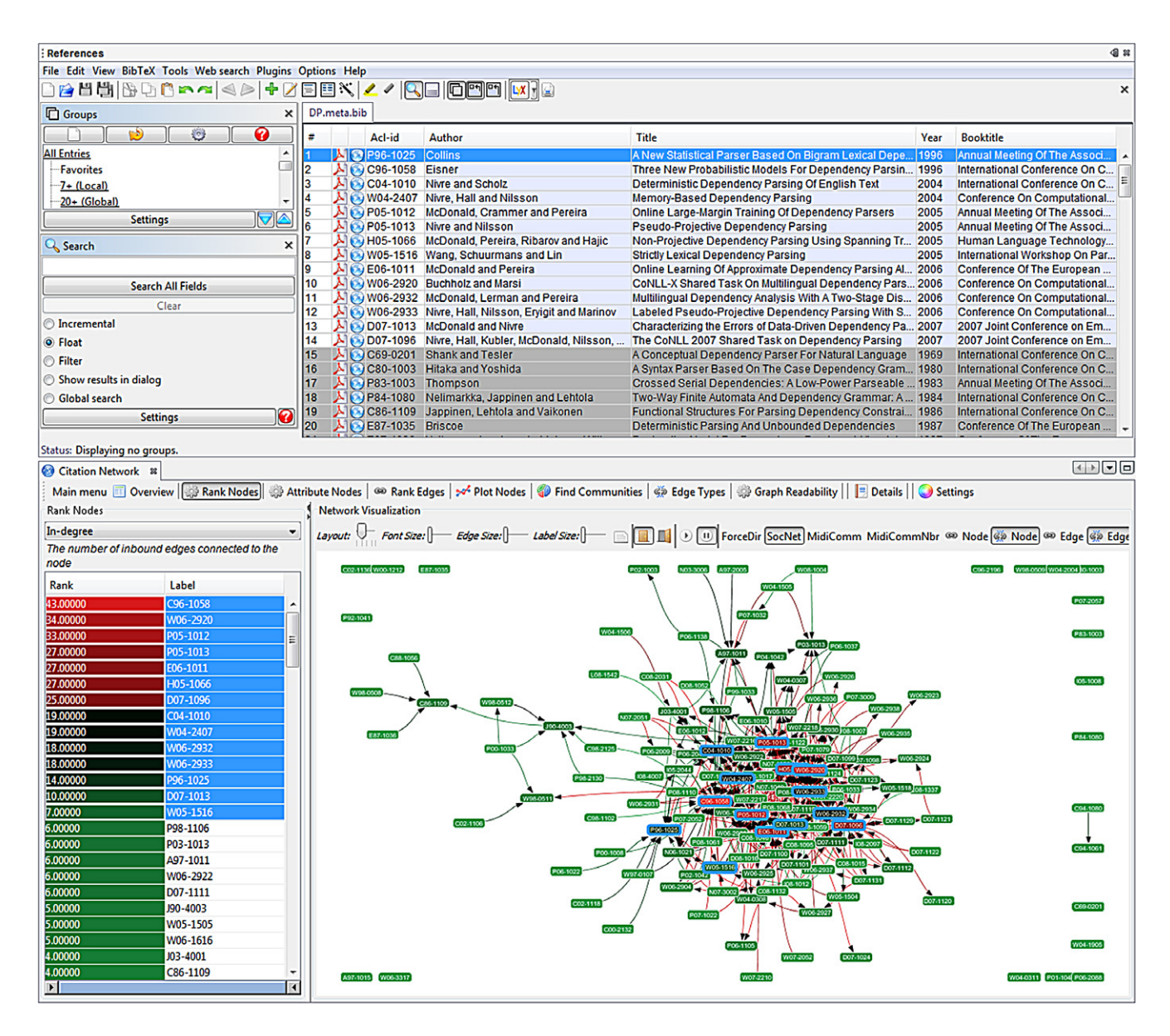

FIG. 4. DP papers with seven or more citations are highlighted in the ranked list (bottom-left), reference manager (top), and node-link diagram (bottom-right). [Color figure can be viewed in the online issue, which is available at wileyonlinelibrary.com.]

built around the later Eisner/Collins community with few citations to the SITRA group.

During 2006-2008 Karl sees an explosion in research on DP, with approximately 30 papers each year. Sorting the papers in the reference manager by year and scanning their venue, he finds that the bulk of the papers come from the 2006 and 2007 Conference on Computational Natural Language Learning (CoNLL), which both addressed DP.

# *Exploring Research Communities*

As part of the topic evolution analysis Karl found two separate research communities using the forcedirected layout and filtering. To more effectively find other communities of interest he decides to use the communityfinding algorithm built into ASE. The groups of related papers are surrounded by colored convex hulls (Fig. 9), and he quickly spots the two groups he identified at the left and center.

However, the center core group was split by the community-finding algorithm into several smaller groups that were not obvious before. By clicking on the largest of these (bottom-right and highlighted in yellow), Karl sees the table of papers in it in the reference manager, all the citation text for the cluster (right), and an automatically generated summary of the citation text (bottom-right). He then scans the

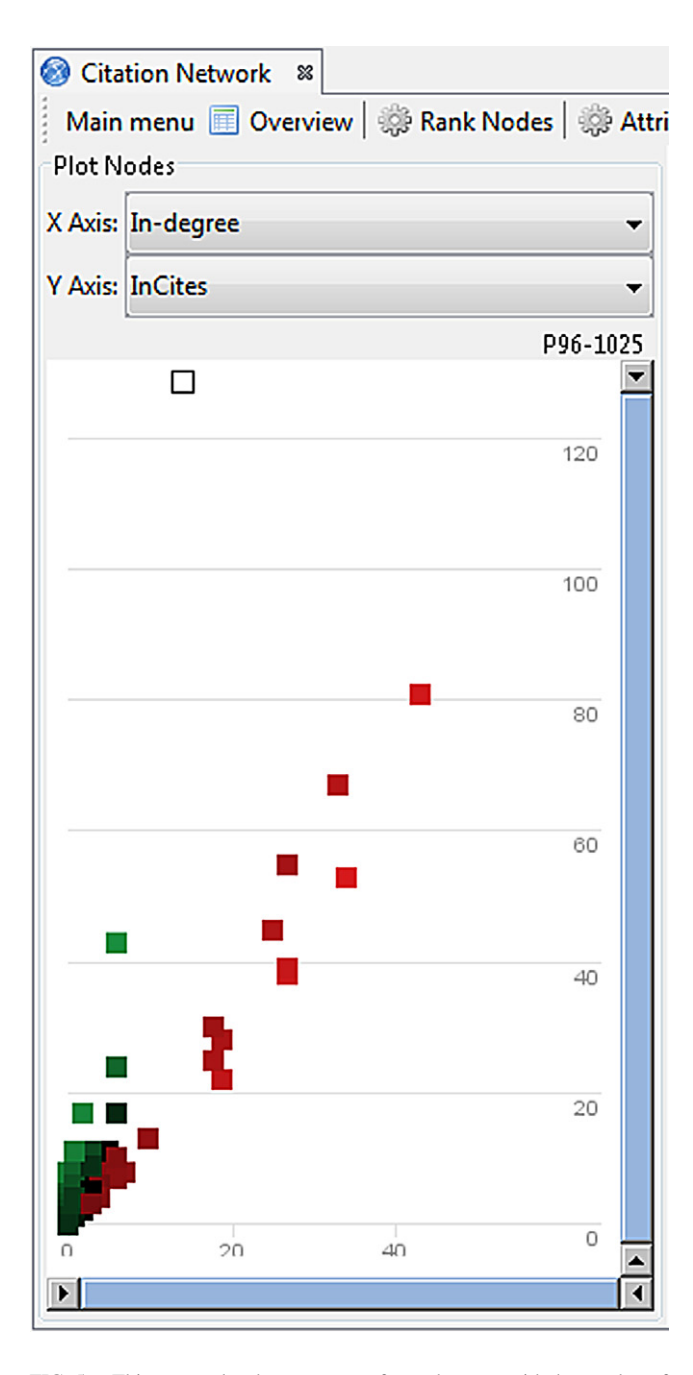

FIG. 5. This scatterplot shows a square for each paper, with the number of citations it receives from papers within the DP subset on the horizontal axis and the number of overall CL citations on the vertical axis. There is a general linear trend, with a green-black-red color scale showing deviations above and below the diagonal. The white box near the top left shows the selected paper by Collins. It is the most highly cited paper in the subset when all CL citations are counted, but when only citations from other DP papers are counted there are several more highly cited papers. [Color figure can be viewed in the online issue, which is available at wileyonlinelibrary.com.]

citations to these papers and sees frequent references to the CoNLL 2007 shared task that he saw before.

Zooming in on the community in the citation network to examine the citation edges, Karl notices that there are many unusual bi-directional citations between a central

paper (Nivre et al. $8$ ) and other papers in the cluster. By viewing the abstract of the Nivre et al. paper, Karl finds the reason for the bi-directional citations: these papers were written collaboratively. The Nivre et al. paper provides an overview of the shared task for the year and the data sets used. It also analyzes the differing approaches and results of the submitted systems. Karl reads through the citation text summary for a quick overview of the approaches of these papers. Later, he can dig deeper by reading the entire citation text or by viewing the full text of the Nivre et al. paper.

# **Implementation Details**

ASE is built using Java and the NetBeans Platform (Oracle, 2011) for window and settings management. The reference management view uses a version of the JabRef reference manager (JabRef Development Team, 2011) that was modified to interface with our brushing and linking framework. The citation network visualization and analysis components come from the SocialAction network analysis tool (Perer & Shneiderman, 2006), which was similarly altered to enable integration into our framework and automated loading of data sets. The remaining views in the interface for the citation text, automatically generated summaries, and full text are built using standard Java Swing widgets.

#### *Data Import*

The easiest way to get additional data into ASE is to load search results or other subsets of the 17,610 papers of the AAN (Radev et al., 2009b, 2009a). The AAN includes a network of the citations between papers as well as the paper metadata, abstract, plain text, and citation text. These data were all generated by the AAN team from the original PDF articles and metadata available in the ACLAnthology (Association for Computational Linguistics, 2011). The full text of each paper was obtained via OCR extraction of the PDFs and manual cleanup, from which the reference list was extracted. The authors and references required substantial cleaning, disambiguation, and correction, which were done manually by the AAN team, assisted by an n-best matching algorithm with  $n = 5$ . The citation text extraction was done automatically by using string-based heuristics that match the citation pattern, author names, and publication year within the sentences to the reference list.

Initial loading from the AAN into ASE is done by processing the records to create the standard data files used by JabRef (BibTeX) and SocialAction (HCIL Network

<sup>8</sup> Nivre, J., Hall, J., Kubler, S., McDonald, R., Nilsson, J., Riedel, S., and Yuret, D. (2007). The CoNLL 2007 shared task on dependency parsing. 2007 joint conference on empirical methods in natural language processing and computational natural language learning (EMNLP-CoNLL). Retrieved from http://clair.si.umich.edu/clair/anthology/query.cgi?type=Paper&id= D07-1096

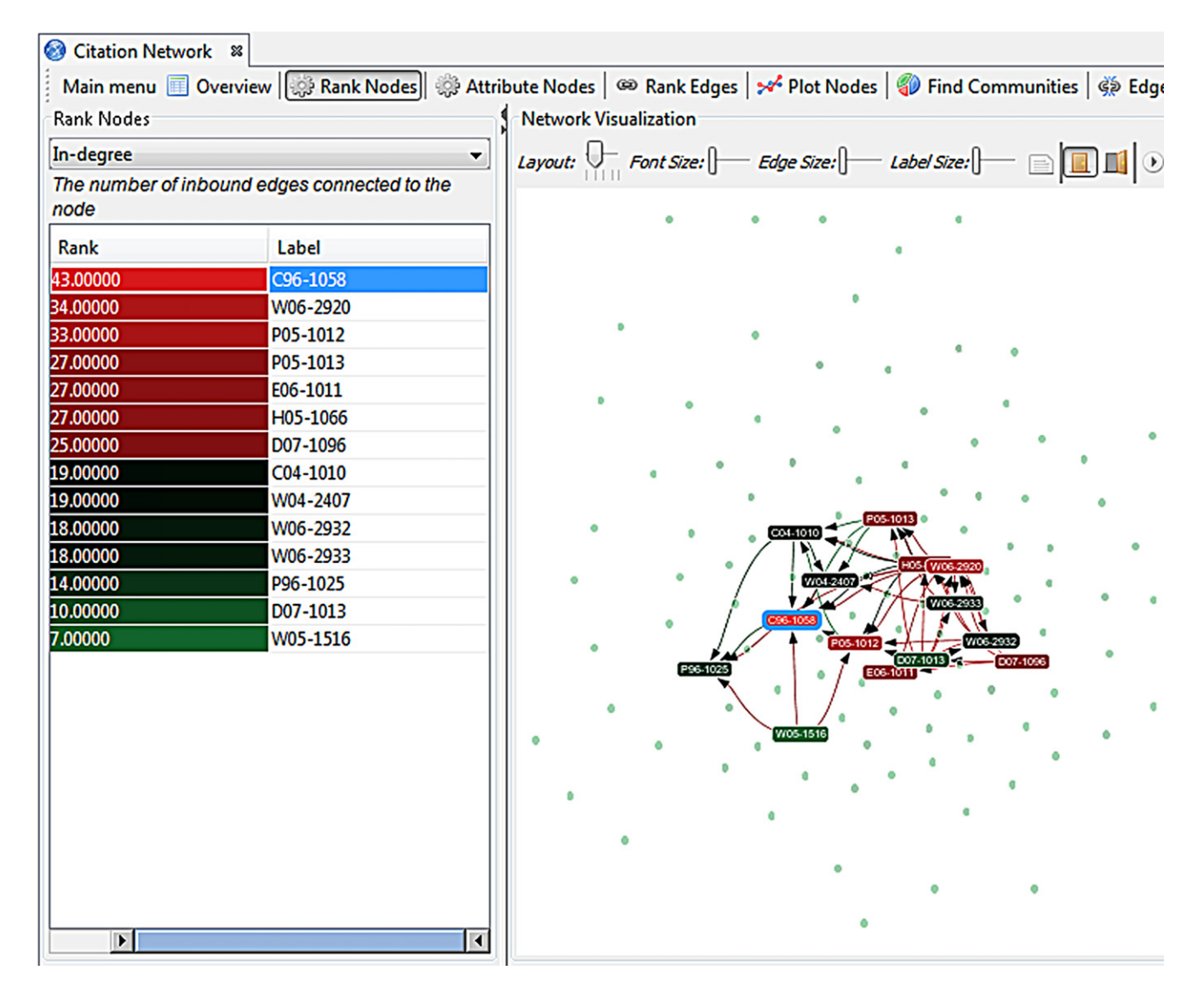

FIG. 6. The ranked list and node-link diagram show only the papers cited more than seven times, filtered using the double-ended slider at the bottom-left. [Color figure can be viewed in the online issue, which is available at wileyonlinelibrary.com.]

Visualization Input Data Format<sup>9</sup>). Each of the paper entries is modified to include unigram and bigram keywords generated from the plain text, a link to the AAN website for that paper, and a full text PDF automatically downloaded from the ACL Anthology. Additionally, the summarization process described below in more detail is used to create multi-document summaries for each possible topologic community. The summarization step is by far the most computationally expensive of the data loading tasks.

To load arbitrary data sets into ASE, several pieces of metadata must be available or generated for each view. The reference management view requires some level of perdocument information like what is available in standard academic databases, which can be expanded by including abstracts, DOIs or URLs, keywords, and PDFs. To show

more than histograms or other simple visualizations of paper metadata, a citation network needs to be extracted from an academic database or generated for the collection as was done for the AAN. The former is easier, as many databases have created citation networks for at least a portion of their papers (usually the newest ones). All the citation network statistics and visualizations of ASE can be used with either source of network.

However, the hyperlinked full text, citation text, and citation text summary views require more information than is available from most academic databases. For these, individual citations within the paper full text need to be identified and the containing sentences extracted. Citation texts for individual papers are available on Microsoft Academic Search (Microsoft Research, 2011), and used to be available on CiteSeer (Giles et al., 1998; Bollacker et al., 1998), but these services do not provide the citation

http://www.cs.umd.edu/hcil/nvss/netFormat.shtml

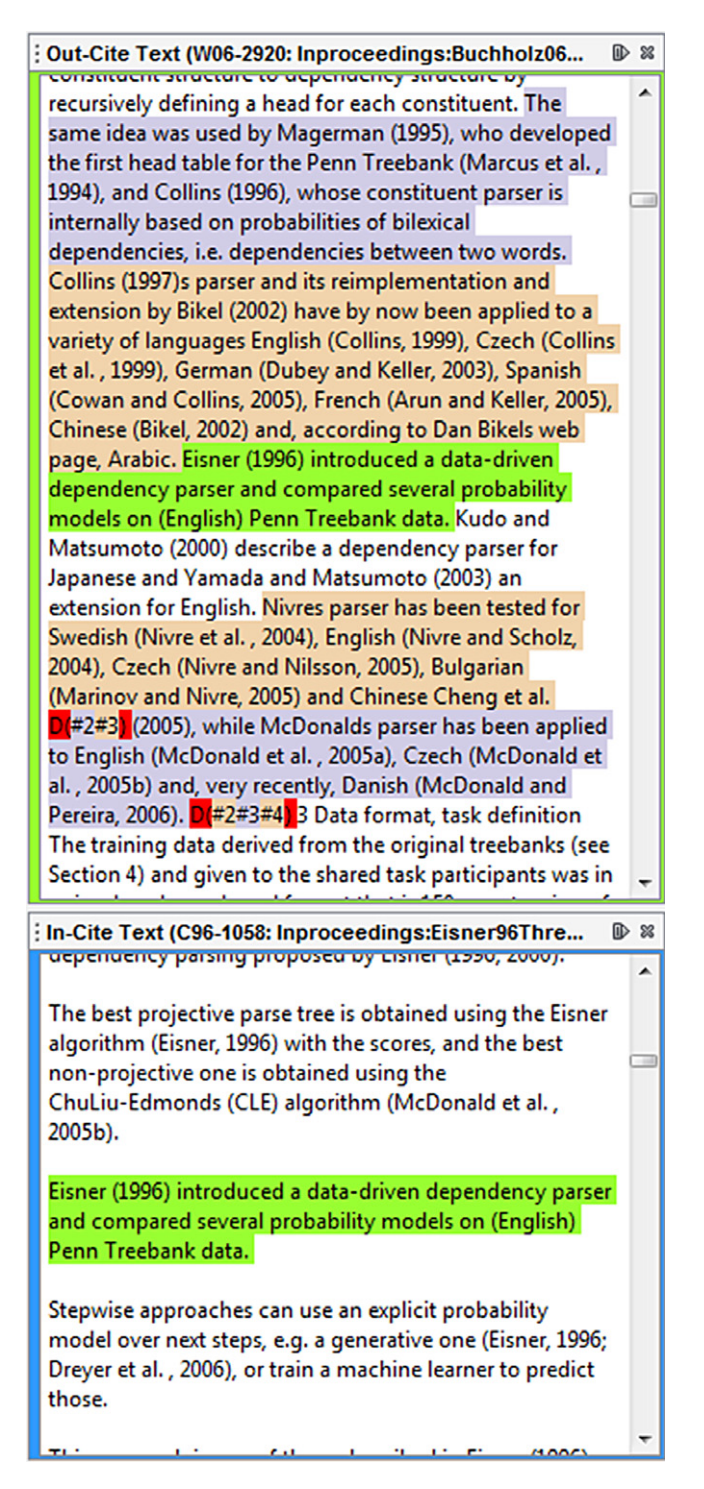

FIG. 7. The citation context for the Eisner paper is shown in the bottom, and the context for the green selected citation is shown above in the full text view. [Color figure can be viewed in the online issue, which is available at wileyonlinelibrary.com.]

locations within the full text. The citation text from these sites and generated summaries of it can be displayed in ASE, but without the citation locations the hyperlinked full text view cannot be used. CiteSeer exposed only the citation text,

TABLE 1. This table shows statistics for the 126 unique communities found in the DP collection about their size, number of summarized sentences from DP, and number of sentences from the entire AAN that were not summarized. We show the median, mean, standard deviation (StdDev), min, and max for each.

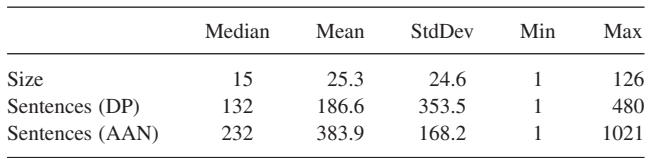

but the underlying algorithms described in the CiteSeer papers could be used to record the citation locations as well.

## *Multi-Document Summarization*

For multi-document summarization we use a modified version of MDT (see the Multi-Document Summarization subsection under the ASE Design section). Our current implementation of MDT processes the citation text of each document in a selected group, which requires substantial computing time to build some of the summaries. For example, running MDT on 10 papers with 146 citation sentences took 555 seconds, while 16 papers with 338 citation sentences took 2,580 seconds. The summaries were computed individually on a 30-node cluster, containing 10 2x4-core Intel Xenon processors with 32GB RAM each and 20 2x1-core Xenons with 8GB RAM each.

The MDT computation time is well beyond the interactive response times needed for ASE, so we decided to compute summaries for several predefined groups of papers that users would be interested in exploring. The network visualization view uses Newman's fast community-finding heuristic (Newman, 2004) to find topologically interesting groups of papers at several cutoff thresholds. We precomputed community summaries for all communities at each of the cutoff thresholds and wrote them to disk, displaying them when users select individual communities in the nodelink diagram. Of the 884 communities found at all cutoff thresholds in the DP collection, only 126 unique communities need summarization. Statistics for those 126 unique communities are shown in Table 1, including the size, number of citation sentences from within DP (that we summarized), and the number of citations from the entire AAN (that we did not summarize).

The summarization process can be sped up by precomputing sentence candidates for the selected texts of each paper (citation text, abstract, or full text). The precomputation uses the syntactic trimming and shortening initial steps of MDT. Then, for each community, the candidate sentences are retrieved for each paper, scored for relevance to the selected set, and chosen based on their features using the remaining steps of MDT. With this optimization the summarization time for the two communities mentioned before is roughly halved, from 555 seconds to 274 and from 2,580

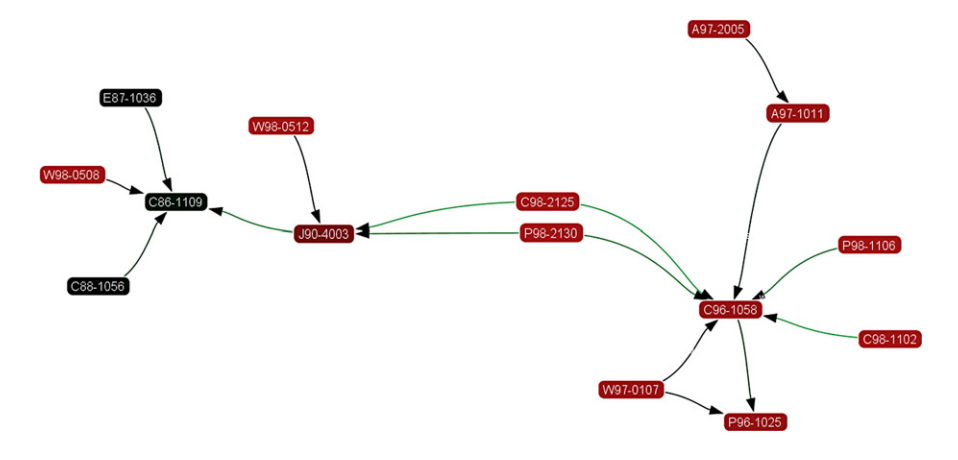

FIG. 8. The connected papers up through 1998 show the original 1986 community on the left and the new 1996 community growing on the right. They are bridged by two duplicate papers in 1998. By filtering to include subsequent years there is an explosion of research focused around the second, right community. [Color figure can be viewed in the online issue, which is available at wileyonlinelibrary.com.]

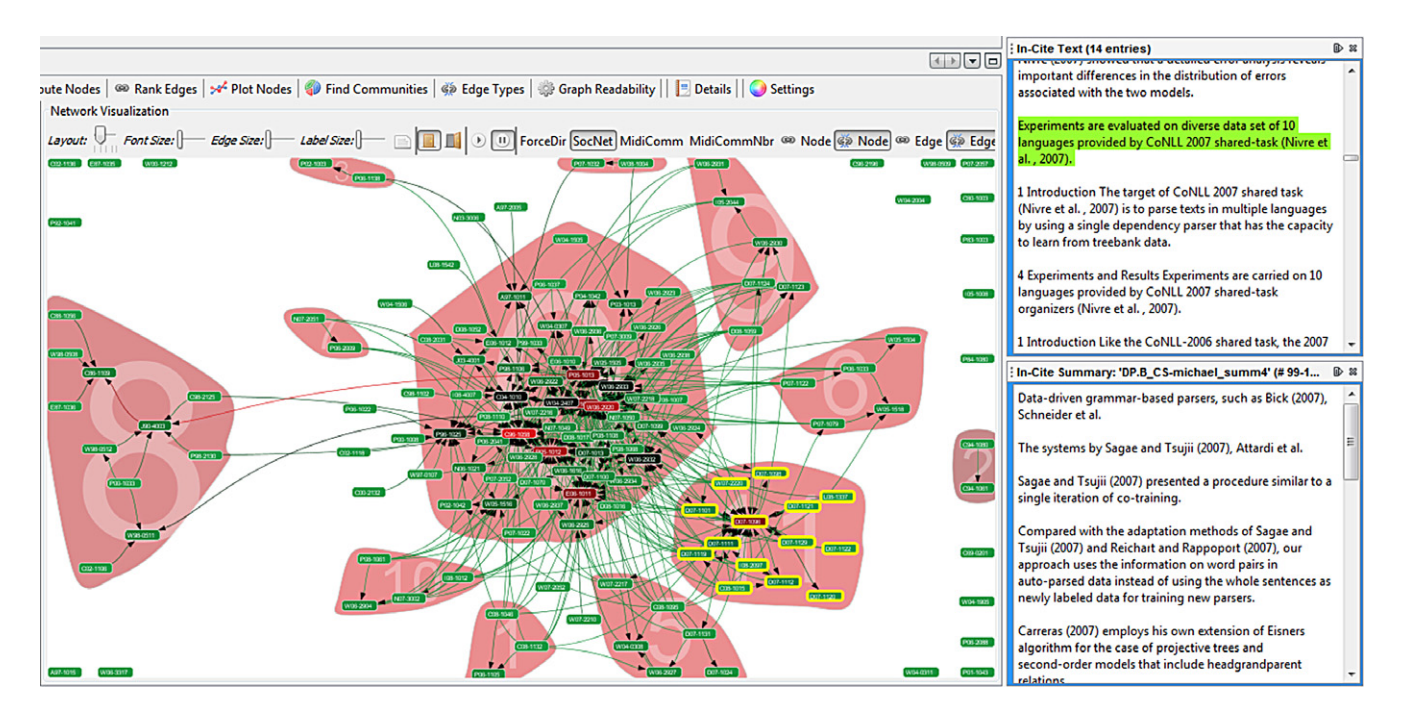

FIG. 9. Algorithmically found communities are shown using convex hulls in the node-link diagram. When selected, all the citation text is shown in the top-right, along with an automatically generated summary of the citation text (bottom-right). [Color figure can be viewed in the online issue, which is available at wileyonlinelibrary.com.]

seconds to 1,531. Additional algorithmic optimizations are possible, as many communities have substantial overlap or incremental additions for lower thresholds. Whether these optimized approaches would be suitable for real-time summarization is an interesting next step.

Newman's community-finding heuristic tends to find larger communities than some other approaches. One way to reduce the computation required is to use communityfinding algorithms that find smaller, more tightly connected communities that have fewer citation sentences to summarize. These algorithms can be based on the citation network topology, paper text, or metadata.

# **Evaluation**

To evaluate how effectively users could use ASE for exploring collections of papers, we conducted a planned, iterative user study procedure with refinements along the way to both the system and our testing methods. The evaluation mainly comprised three qualitative usability studies over 17 months. An early formative study with five participants helped identify usability issues, guided the development of ASE, and determined the tasks users were interested in performing with the tool. This helped us plan two subsequent and more structured usability studies.

For all three evaluations, we used the same DP data set described in both the Search and Data Import and the Scenario: Dependency Parsing subsections under the ASE Design section. It is important to have user study participants analyze data of interest to them, and preferably their own data, to keep them motivated and to give the tool significance (Plaisant, 2004). Thus, we recruited researchers interested in and knowledgeable about computational linguistics as our participants for each study.

Here, we will focus on a high-level overview of the studies and their results without delving into their details. Highly detailed descriptions of the studies and the results of each participant are described for the second study in Gove et al. (2011) and for both the second and third studies in Gove (2011).

#### *Second Study*

Our second study was designed to evaluate the usability and effectiveness of ASE after refining both the tool and testing methods during the formative evaluation.

*Participants.* There were four participants in the second study: two current computer science PhD students and two recent graduates. Of these, two had prior experience with DP.

*Procedure.* The ASE evaluations were conducted using a 30-inch LCD monitor with a resolution of 1920x1080, running off an Intel Core i3 2.26 Ghz laptop with 4 GB of RAM. Sessions were limited to 120 minutes, starting with a 30-minute training session. For the training phase we showed the participants video clips demonstrating each of the features of ASE. Between videos, we asked them to practice the tasks shown and ask questions if they did not understand the tool or its features.

We provided participants with two predefined tasks determined via our formative studies, taking around 60 minutes to complete. We asked participants to (a) identify and make note of important authors and papers and (b) find an important paper and collect evidence to determine why it is important. These open-ended tasks allowed participants to use whatever features of the tool they thought would be useful, while providing a basic benchmark for their performance.

For the remaining 30 minutes, we asked them to identify additional tasks of interest to them using the data set. From these we selected one or more as individual goals for the remainder of the session and asked the participant to try to perform them using ASE.

Throughout the study we asked participants to use a think-aloud approach, making note of their thoughts and actions. We made note of which capabilities demonstrated in the training videos were used by each participant, for both the predefined and the individual tasks. At the conclusion of the session, participants were asked to comment on their experiences using the system.

*Results.* The second study demonstrated that users were able to use the basic features of the reference manager and network visualization views after the 30-minute video demonstration and practice session. Some users even began using the more advanced features of ASE almost immediately after the tutorial. The overall view available in the node-link diagram was used frequently by participants to orient themselves, as well as to find interesting clusters, trends, and motifs in the topology. This illustrated the value of using multiple coordinated views to provide an overview of the data set. Disappointingly, most participants were using the same set of features at the beginning of the session as at the end, without branching out to the other features.

By far the most used feature was ranking and filtering by paper metadata or computed network statistics. As the predefined tasks focused on finding "important" papers and authors, perhaps the participants found the provided rankings by quantitative measures to be easy jumping-off points. Similarly, filtering by a metric provides a quick drill-down to the "important" papers (according to that metric).

Several participants made use of abstracts and full texts to explore paper content. One used the provided abstracts to determine which papers presented efficient algorithms. Two others used ASE similar to a digital library: exploring the whole collection, identifying papers of interest, and opening individual PDFs to analyze paper content. One user looked at paper titles and abstracts to help her decide which PDFs to open, which she then scanned to help her make final choices about which to read later. Another user more familiar with DP opened the PDFs to examine how authors cite other papers, focusing on one in particular as an interesting advance of another.

The participants showed great interest in the citation text view, scanning it for interesting papers, authors, and insights. However, they had problems analyzing more recent or other poorly cited papers due to the little or no context available. Moreover, the interaction between citation text and the other views was challenging for one user who wanted to open the PDF of each citing paper without changing the visualization focus to them.

The participants were interested in exploring the multidocument summary feature, and two participants used it to successfully understand paper content and guide their exploration. However, the participants were generally dissatisfied with the output quality of the summarization algorithm. MDT is designed to summarize news articles, and we found that citation texts have several differences that need to be accounted for. For example, inline metadata and the disjoint nature of the sentences reduces the utility of MDT.

The interactions between the full text view and the other views were difficult for participants to understand, as each click on a citation changed the paper selected in all the other views while not changing the full text displayed. Perhaps a better indication of its relationships to the rest would be helpful, but this demonstrates once again that having systematic, homogeneous interactions and consistent highlighting across all views helps users understand the relationships.

From the results of this study, we identified and implemented several improvements for the interactions between the views in ASE. Moreover, we adjusted the MDT summarization algorithm so as to better handle citation texts instead of news articles.

## *Third Study*

Six months after our second user study, we conducted the third user study. Our goal was to study the impact of fixes and to evaluate usage patterns of more experienced users.

*Participants.* The participants of the third study were four current computer science PhD students, two of whom had participated in the second study as well. All four indicated some knowledge of the concept of DP, if not the associated literature.

*Procedure.* Our procedure for the third study was identical to the second, with the sole additions of screen and audio capture during the evaluation session for later analysis.

*Results.* The new participants confirmed our previous observations about the ease of use and value of the coordinated reference manager and network visualization views. Overall the participants used the same general approaches, including extensive use of the ranking and filtering features. However, the two repeat participants that were in the second study used more features their second time around and were able to find deeper insights in the data set. This demonstrated the value of using extended duration evaluation techniques such as Multi-dimensional In-depth Long-term Case studies (MILCs) (Shneiderman & Plaisant, 2006), which focus on actual use of the system by domain experts solving their own problems. MILCs are well suited to evaluating creativity and exploration tools such as ASE that may be too complicated to understand in a single analysis session, though we were unable to recruit expert users and import their own data sets for a MILC study.

The improvements we applied to the MDT summarization algorithm and the interactions between views helped users with their analyses. The new citation text summaries were used frequently during this study, and the participants were more satisfied with the linguistic structure of the summaries. They found that there were often coherent summaries of the themes in smaller communities, but were unable to find clear themes for larger ones. This is to be expected given the small size of this data set and the large, diverse central community. Additionally, participants wanted more types of community summaries like topic modeling or using abstracts and full texts instead of only citation texts.

The automatic community finding algorithm was used by participants for several tasks, however it was limited by the small size of the data set and by the types of communities it produced. Participants wanted additional clustering techniques for particular tasks and process models, and that were not limited to only clustering based on topology. Moreover, they wanted to select arbitrary sets of papers to summarize instead of being limited to the sets found by the clustering algorithm. This capability is limited by the speed of the multi-document summarization algorithm. Unfortunately MDT is not fast enough for this currently, though the Multi-Document Summarization subsection under the Implementation Details section discusses one potential improvement.

# **Discussion**

These three preliminary user studies provide a basis for interpreting the effectiveness of ASE as a literature exploration tool. These in-depth exploratory studies are becoming more common and are appropriate for understanding the complex intellectual tasks required for insight and discovery in visual analytics tools. While more rigorous and extensive evaluations would be beneficial, these preliminary evaluations helped guide refinements to ASE and provide evidence for its usefulness for specific tasks.

From our three user studies, we found that users can understand how to use ASE after 30 minutes of instruction, though they did not use many of the features in their first session. In addition, our repeat participants demonstrated that with more sessions with the tool they can use more features and find deeper insights than they could initially. From the evaluations we discovered several usability issues with ASE, most of which we were able to correct and test again in the last user study. The improvements we made seemed to be effective, especially the coherence of the summaries generated by our modified version of MDT.

The user-defined tasks in the studies helped us to identify several common questions users ask when exploring paper collections. Foremost they wanted to identify the foundations, breakthroughs, state-of-the-art, and evolution of a field. Next, they were looking to find collaborators and relationships between disparate communities. They were also searching for easily understandable overview papers like surveys to help guide their exploration.

We also developed a set of user requirements for exploring scientific literature networks to help guide the design process. First, users want control over the collection they are exploring. They want to choose a custom subset via a query and iteratively refine and drill down into it, putting them in control of the analysis. Next, users appreciate an overview of the subset either as a visualization or text statistics. Overviews help users orient themselves in the subset and allow them to quickly browse via details-on-demand or other multiple coordinated view approaches. Our users made extensive use of the ranking and filtering features, demonstrating that easy to understand metrics for identifying interesting papers can provide a jump off point for more detailed

analyses. Moreover, users should be able to create groups of papers and annotate them with their findings. Grouping and annotating helps users organize their discovery process, and lets them save their analyses so as to come back to them over a period of days or weeks.

Likewise, we identified several recommendations for future researchers conducting similar evaluations. We strongly recommend extended user studies for evaluating complex creativity and exploration tools like ASE. Our 90-minute sessions were helpful and returning participants provided even more useful feedback about ASE's design. One way to improve the tutorial retention is to follow the suggestions of Plaisant and Shneiderman (2005), which suggests having short clips about the features available throughout the sessions for participants to refresh their memory. Similarly, embedded training, animations, or slowly revealing features may help guide users in using the full capabilities of the system. Finally, the importance of motivating participants cannot be stressed enough. Identify your target participants early and allow easy import from one or more general data sources of interest to them so they can analyze their own data.

These recommendations would have helped us, as our evaluation is limited by many of these issues. It is difficult to import new data sets into ASE due to the processing requirements discussed in the Implementation Details section. The collection we used contains only 147 papers, though in our evaluations participants were still able to find interesting insights. We had to select participants interested in the research area rather than letting them use their own data sets, which limited the pool of available researchers and their motivation. In the end, we had only six PhD-student participants and our efforts to recruit users from other target user groups for a longer MILC study were not successful. However, we still found many useful insights and usability fixes.

## **Conclusion and Future Work**

Understanding scientific domains and topics is a challenging task that is not well supported by current search systems. Fact, document, or exploratory search might require only minutes or hours to attain success, but understanding emerging research fields can take days or weeks. By integrating statistics, text analytics, and visualization, we have some hope of providing users with the tools they need to generate readily consumable surveys of scientific domains and topics. Our prototype implementation ASE combines reference management, statistics, citation text, automatic summarization, ranking and filtering, and network visualization in several coordinated views. We hope the design and ideas behind ASE provide inspiration for designers of similar commercial and research tools that could benefit from our approach. We do not plan to distribute or support ASE, but our source code is available on request.<sup>10</sup>

 $^{10}$ For videos and more information visit http://www.cs.umd.edu/hcil/ase Technology, 60(11), 2219–2228. doi:10.1002/asi.21160

A three-phase usability study guided our revisions to ASE and led us to improve the testing methods. These evaluations demonstrated the utility of showing several coordinated views of a paper collection. Moreover, they identified several exploration tasks users are interested in and the benefit of specific functionalities when performing them. The evaluations also found many limitations of ASE including the large screen space required and inconsistent user interfaces between views.

The applicability of ASE to literature exploration, and its future evaluation, depends on the ease to which new data sets can be imported. Many of the views ASE provides can be populated from a wide variety of academic databases, though the citation text and summary views require more extensive data sets and processing. Some academic databases are starting to provide citation texts that would be usable by ASE, and we are currently exploring refinements to our multi-document summarization approach to reduce processing time and to better handle the disjoint nature of citation texts. Our work was, in large part, an effort to determine the degree to which we could rely specifically on citation texts for the integration of our natural language processing and visualization approaches, but we expect future work to explore more content-based efforts toward exploring the full space of papers and authors relevant to a particular scientific topic.

With support for larger, more diverse data sets several interesting studies become feasible. Letting users analyze their own data sets with ASE enables extended user studies that are better suited for evaluating creativity and exploration tools. These users could be from different backgrounds with varying experience and expertise, so as to ascertain the suitability of ASE for these roles. Moreover, the integrated visualization and text analytics approach of ASE could be compared against traditional techniques for numeric analysis of communities and citation patterns. Furthermore, ASE could be used to analyze citation network data sets and to report interesting discoveries about citation structures and patterns.

#### **Acknowledgments**

The authors would like to thank Michael Whidby, David Zajic, Saif Mohammad, and Nitin Madnani for their work on citation summarization; Dragomir Radev and Vahed Qazvinian for data preparation; and Jimmy Lin for discussion of this work. This work is funded by the National Science Foundation grant "iOPENER: A Flexible Framework to Support Rapid Learning in Unfamiliar Research Domains" jointly awarded to the University of Michigan and University of Maryland as IIS 0705832.

#### **References**

Aris, A., Shneiderman, B., Qazvinian, V., & Radev, D. (2009). Visual overviews for discovering key papers and influences across research fronts. Journal of the American Society for Information Science and

- Association for Computational Linguistics. (2011). ACL Anthology. Retrieved from http://aclweb.org/anthology-new
- Association for Computing Machinery. (2011). ACM Digital Library. Retrieved from http://portal.acm.org
- Bates, M. J. (1990). Where should the person stop and the information search interface start? Information Processing & Management, 26(5), 575–591. doi:10.1016/0306-4573(90)90103-9
- Bertini, E., Perer, A., Plaisant, C., & Santucci, G. (2008). BELIV'08: BEyond time and errors: novel evaLuation methods for Information Visualization. In Proceedings of CHI '08 Extended Abstracts on Human Factors in Computing Systems (CHI EA '08) (pp. 3913–3916). New York, NY, USA: ACM. doi:10.1145/1358628.1358955
- Bollacker, K., Lawrence, S., & Giles, C. (1998). CiteSeer: An autonomous Web agent for automatic retrieval and identification of interesting publications. In Proceedings of Second International Conference on Autonomous Agents (AGENTS '98) (pp. 116–123). NewYork, NY, USA: ACM. doi:10.1145/280765.280786
- Bradshaw, S. (2003). Reference directed indexing: Redeeming relevance for subject search in citation indexes. In T. Koch & I. Solvberg (Eds.), Proceedings of 7th European Conference on Research and Advanced Technology for Digital Libraries (ECDL '03) (Vol. 2769, pp. 499–510). Springer Berlin/ Heidelberg. doi:10.1007/978-3-540-45175-4 45
- Center for History and New Media. (2011). Zotero [Software]. Retrieved from http://www.zotero.org
- Chen, C. (2004). Searching for intellectual turning points: Progressive knowledge domain visualization. PNAS: Proc. National Academy of Sciences of the United States of America, 101 (90001), 5303–5310. doi:10.1073/pnas.0307513100
- Chen, C. (2006). CiteSpace II: Detecting and visualizing emerging trends and transient patterns in scientific literature. Journal of the American Society for Information Science and Technology, 57(3), 359–377. doi:10.1002/asi.20317
- Chen, C., & Czerwinski, M. P. (2000, November). Empirical evaluation of information visualizations: An introduction. International Journal of Human-Computer Studies, 53(5), 631–635. doi:10.1006/ijhc.2000.0421
- Chen, C., Ibekwe-SanJuan, F., & Hou, J. (2010, July). The structure and dynamics of cocitation clusters: A multiple-perspective cocitation analysis. Journal of the American Society for Information Science and Technology, 61, 1386–1409. doi:10.1002/asi.v61:7

Cornell University Library. (2011). ArXiv. Retrieved from http://arxiv.org

- Dorr, B., Zajic, D., & Schwartz, R. (2003). Hedge Trimmer: A parse-andtrim approach to headline generation. In Proceedings of HLT/NAACL 2003 Text Summarization Workshop and Document Understanding Conference (HLT/NAACL-DUC '03) (pp. 1–8). Stroudsburg, PA, USA: ACL. doi:10.3115/1119467.1119468
- Dunne, C., Riche, N., Lee, B., Metoyer, R., & Robertson, G. (2012). GraphTrail: Analyzing large multivariate, heterogeneous networks while supporting exploration history. In Proceedings of 2012 International Conference on Human Factors in Computing Systems (CHI '12) (pp. 1663–1672). NewYork, NY, USA: ACM. doi:10.1145/2207676.2208293 Elsevier. (2011). SciVerse Scopus. Retrieved from http://scopus.com/
- Garfield, E. (1994). The concept of citation indexing: A unique and inno-
- vative tool for navigating the research literature. Current Contents. Retrieved from http://thomsonreuters.com/products\_services/science/ free/essays/concept\_of\_citation\_indexing/
- Giles, C., Bollacker, K., & Lawrence, S. (1998). CiteSeer: An automatic citation indexing system. In Proceedings of 3rd ACM Conference on Digital Libraries (DL '98) (pp. 89–98). New York, NY, USA: ACM. doi:10.1145/276675.276685

Google. (2011). Google Scholar. Retrieved from http://scholar.google.com

- Gove, R. (2011). Understanding scientific literature networks: Case study evaluations of integrating vizualizations and statistics (Unpublished master's thesis). University of Maryland, Department of Computer Science. Retrieved from http://hdl.handle.net/1903/11764
- Gove, R., Dunne, C., Shneiderman, B., Klavans, J., & Dorr, B. (2011). Evaluating visual and statistical exploration of scientific literature networks. In Proceedings of 2011 IEEE Symposium on Visual Languages

and Human-Centric Computing (VL/HCC '11) (pp. 217–224). Los Alamitos, CA, USA. IEEE. doi:10.1109/VLHCC.2011.6070403

- Hearst, M. A. (2009). Search user interfaces (1st). Retrieved from http:// searchuserinterfaces.com/book
- Institute of Electrical and Electronics Engineers. (2011). IEEE Xplore. Retrieved from http://ieeexplore.ieee.org
- JabRef Development Team. (2011). JabRef [Software]. Retrieved from http://jabref.sourceforge.net
- Kuhlthau, C. C. (1991). Inside the search process: Information seeking from the user's perspective. Journal of the American Society for Information Science, 42(5), 361–371. doi:10.1002/(SICI)1097-4571 (199106)42:5%3C361::AID-ASI6%3E3.0.CO;2-%23
- Marchionini, G. (1997). Information seeking in electronic environments. Retrieved from http://www.ils.unc.edu/~march/isee\_book/web\_page. html
- Marchionini, G. (2006). Exploratory search: From finding to understanding. CACM: Communications of the ACM, 49, 41–46. doi:10.1145/ 1121949.1121979
- Mei, Q., & Zhai, C. (2008). Generating impact-based summaries for scientific literature. In Proceedings of 46th Annual Meeting of the Association for Computational Linguistics: Human Language Technologies (ACL/HLT '08) (pp. 816–824). Columbus, Ohio, USA: ACL. Retrieved from http://aclweb.org/anthology-new/P/P08/P08-1093
- Mendeley Ltd. (2011). Mendeley [Software]. Retrieved from http:// www.mendeley.com
- Microsoft Research. (2011). Microsoft academic search. Retrieved from http://academic.research.microsoft.com
- Mohammad, S., Dorr, B., Egan, M., Hassan, A., Muthukrishan, P., Qazvinian, V., . . . Zajic, D. (2009). Using citations to generate surveys of scientific paradigms. In Proceedings of Human Language Technologies: The 2009 Annual Conference of the North American Chapter of the Association for Computational Linguistics (HLT/NAACL '09) (pp. 584–592). Stroudsburg, PA, USA: ACL. doi:10.3115/1620754. 1620839
- Nanba, H., Abekawa, T., Okumura, M., & Saito, S. (2004). Bilingual PRESRI: Integration of multiple research paper databases. In C. Fluhr, G. Grefenstette & W. Croft (Eds.), Proceedings of 7th International Conference on Computer-Assisted Information Retrieval (Recherche d'Information Assistee par Ordinateur) (RIAO '04) (pp. 195–211). Avignon, France: CID. Retrieved from http://citeseerx.ist.psu.edu/ viewdoc/summary?doi=10.1.1.102.9560
- Nanba, H., & Okumura, M. (1999). Towards multi-paper summarization using reference information. In Proceedings of 16th International Joint Conference on Artificial Intelligence (IJCAI '99) (pp. 926–931). San Francisco, CA, USA: Morgan Kaufmann Publishers Inc. Retrieved from http://dl.acm.org/citation.cfm?id=1624312.1624351
- National Center for Biotechnology Information. (2011). PubMed. Retrieved from http://ncbi.nlm.nih.gov/pubmed
- National Visualization and Analytics Center. (2005). Illuminating the path: The research and development agenda for visual analytics. Retrieved from http://nvac.pnl.gov/agenda.stm
- Newman, M. E. J. (2004). Fast algorithm for detecting community structure in networks. Physical Review E: Statistical, Nonlinear, and Soft Matter Physics, 69(6), 066133. doi:10.1103/PhysRevE.69.066133
- North, C., & Shneiderman, B. (1997). A taxonomy of multiple window coordinations. Human-Computer Interaction Lab Tech Report No. HCIL-97-18. Retrieved from http://www.cs.umd.edu/local-cgi-bin/hcil/ rr.pl?number=97-18
- NWB Team. (2006). Network Workbench [Software]. Retrieved from http://nwb.slis.indiana.edu
- Oracle. (2011). NetBeans Platform [Software]. Retrieved from http:// netbeans.org/features/platform
- Perer, A., & Shneiderman, B. (2006). Balancing systematic and flexible exploration of social networks. TVCG: IEEE Transactions on Visualization and Computer Graphics, 12(5), 693–700. doi:10.1109/TVCG. 2006.122
- Perer, A., & Shneiderman, B. (2008). Integrating statistics and visualization: Case studies of gaining clarity during exploratory data analysis. In

Proceedings of 26th Annual SIGCHI Conference on Human Factors in Computing Systems (CHI '08) (pp. 265–274). New York, NY, USA: ACM. doi:10.1145/1357054.1357101

- Plaisant, C. (2004). The challenge of information visualization evaluation. In Proceedings of 2004 Working Conference on Advanced Visual Interfaces (AVI '04) (pp. 109–116). New York, NY, USA: ACM. doi:10.1145/ 989863.989880
- Plaisant, C., & Shneiderman, B. (2005). Show me! Guidelines for producing recorded demonstrations. In E. Martin & A. Schürr (Eds), Proceedings of 2005 IEEE Symposium on Visual Languages and Human-Centric Computing (VL/HCC '05) (pp. 171–178). Los Alamitos, CA, USA: IEEE Computer Society. doi:10.1109/VLHCC.2005.57
- Qazvinian, V., & Radev, D. (2008). Scientific paper summarization using citation summary networks. In Proceedings of 22nd International Conference on Computational Linguistics (COLING '08) (pp. 689–696). Stroudsburg, PA, USA: ACL. doi:10.3115/1599081.1599168
- Radev, D., Otterbacher, J., Winkel, A., & Blair-Goldensohn, S. (2005). NewsInEssence: Summarizing online news topics. Communications of the ACM, 48, 95–98. doi:10.1145/1089107.1089111
- Radev, D. R., Joseph, M. T., Gibson, B., & Muthukrishnan, P. (2009a). A bibliometric and network analysis of the field of computational linguistics. Retrieved from http://clair.si.umich.edu/~radev/papers/biblio. pdf
- Radev, D. R., Muthukrishnan, P., & Qazvinian, V. (2009). The ACLAnthology Network corpus. In Proceedings of ACL-IJCNLP 2009 Workshop on Text and Citation Analysis for Scholarly Digital Libraries (NLPIR4DL '09) (pp. 54–61). Stroudsburg, PA, USA: ACL. doi:10.3115/1699750. 1699759
- Saraiya, P., North, C., & Duca, K. A. (2005). An insight-based methodology for evaluating bioinformatics visualizations. TVCG: IEEE Transactions on Visualization and Computer Graphics, 11(4), 443–456. doi:10.1109/ TVCG.2005.53
- Saraiya, P., North, C., Lam, V., & Duca, K. A. (2006, November). An insight-based longitudinal study of visual analytics. IEEE Transactions on Visualization and Computer Graphics, 12(6), 1511–1522. doi:10. 1109/TVCG.2006.85
- Sekine, S., & Nobata, C. (2003). A survey for multi-document summarization. In D. Radev & S. Teufel (Eds.), Proceedings of HLT/NAACL 2003 Text Summarization Workshop and Document Understanding Conference (HLT/NAACL-DUC '03) (pp. 65–72). Stroudsburg, PA, USA: ACL. doi:10.3115/1119467.1119476
- Seo, J., & Shneiderman, B. (2006). Knowledge discovery in highdimensional data: Case studies and a user survey for the rank-by-feature framework. IEEE Transactions on Visualization and Computer Graphics, 12(3), 311–322. doi:10.1109/TVCG.2006.50
- Shneiderman, B., & Plaisant, C. (2006). Strategies for evaluating information visualization tools: Multi-dimensional in-depth long-term case studies. In Proceedings of 2006 AVI workshop on BEyond time and errors: novel evaLuation methods for Information Visualization (BELIV '06) (pp. 1–7). New York, NY, USA: ACM. doi:10.1145/1168149. 1168158
- Teufel, S., & Moens, M. (2002). Summarizing scientific articles: Experiments with relevance and rhetorical status. Computational Linguistics, 28(4), 28, 409-445. doi:10.1162/089120102762671936
- Teufel, S., Siddharthan, A., & Tidhar, D. (2006). Automatic classification of citation function. In Proceedings of 2006 Conference on Empirical Methods in Natural Language Processing (EMNLP '06) (pp. 103–110). Stroudsburg, PA, USA: ACL. doi:10.3115/1610075. 1610091
- Thomson Reuters. (2011a). EndNote [Software]. Retrieved from http:// www.endnote.com
- Thomson Reuters. (2011b). ISI Web of Knowledge. Retrieved from http://isiwebofknowledge.com
- Whidby, M., Zajic, D., & Dorr, B. J. (2011). Citation handling for improved summarization of scientific documents. Language and Media Processing Laboratory Tech Report No. LAMP-TR-157. Retrieved from http:// hdl.handle.net/1903/11822
- Zajic, D., Dorr, B., & Schwartz, R. (2004). BBN/UMD at DUC-2004: Topiary. In Proceedings of HLT/NAACL 2004 Workshop on Document Understanding (HLT/NAACL-DUC '04) (pp. 112–119). Boston, MA: ACL. Retrieved from http://www.umiacs.umd.%20edu/~bonnie/ publications.html
- Zajic, D., Dorr, B. J., Lin, J., & Schwartz, R. (2007). Multi-candidate reduction: Sentence compression as a tool for document summarization tasks. Information Processing and Management, 43(6), 1549–1570. doi:10.1016/j.ipm.2007.01.016
- Zajic, D. M., Dorr, B. J., Schwartz, R., Monz, C., & Lin, J. (2005). A sentence-trimming approach to multi-document summarization. In Proceedings of HLT/EMNLP 2005 Workshop on Text Summarization (HLT/EMNLP '05) (pp. 151–158). Vancouver, Canada. Retrieved from http://www.casl.umd.edu/node/719